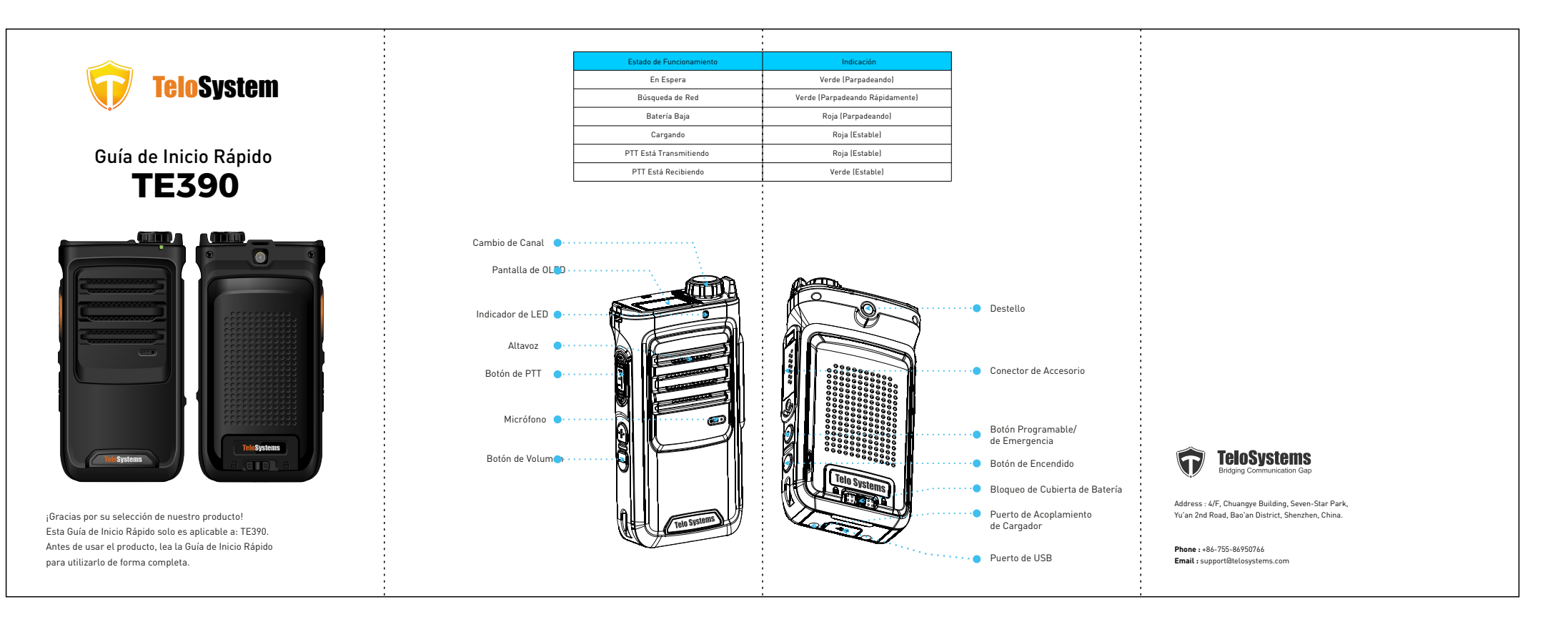

- Warranty period is 1 year from date of purchase. La garantía dura 1 año a partir de la fecha de compra.
- Este producto implica actualización y/o mejora constante, nuestra empresase reserva el derecho a cambiar las especificaciones de software y/o hardware mencionadas en esta guía de operación sin previo aviso. Las especificaciones e informaciones del nadas en la guía son solo de referencia

# Lista de Chequeo

 $T = T$ E390×1 Batería×1 Enchufe de Carga×1 Guía de Inicio Rápido×1 Cable de Datos de USB×1

#### Notice :

Chequee los siguientes accesorios antes de desechar el material de embalaje. Póngase en contacto con su distribuidor local de inmediato si se encuentren elementos faltantes o dañados.

## **Encendido/apagado**

Operación Básica

Mantenga presionado el Botón de Encendido para encender/apagar el dispositivo.

### **Iteracción de pantalla**

Cambio de Canal

Un Solo Clic: Aligerar la pantalla/ingresar un menú o seleccionar una opción Pulsación Larga: Volver al menú anterior Doble Clic: Cuando conecte el WIFI e ingrese la contraseña, haga doble clic para ingresar en minúscula. Cambiar en sentido horario / antihorario: Cambiar / volver al ítem del menú siguiente / anterior

#### **Conexión de WiFi**

Vaya a la Interfaz **Configuración WiFi.** Active la opción WIFI (un solo clic para revertir el estado), cambie para encontrar el punto de acceso correcto al que desea conectarse, haga clic en ello y luego ingrese la contraseña (haga clic en "√" para confirmar/salir del ingreso de contraseña.

#### **Ubicación de GPS**

Vaya a la interfaz *Configuración → Ubicación*, haga un solo clic para habilitar o deshabilitar la ubicación GPS.

#### **Configuración de Fecha y Hora**

## Nota Antes del Uso و Configuración de Fecha y Hora<br>Vaya a la interfaz **Configuración →Fecha y Hora,** haga un clic para configurar el formato del Uso Antes del Uso de visualización de la hora.

#### Conexión de Blueto

Vaya a la interfaz **Configuración → Bluetooth**, cambie para seleccionar el "Botón de PTT", haga clic para habilitar la conexión Bluetooth, después de escanear por un tiempo, cambie y encuentre el nombre del dispositivo correcto, haga clic para confirmar la vinculación con el botón de Bluetooth, para otros dispositivos de Bluetooth seleccione "Auriculares" con la misma operación.

#### **Conexión de Datos Celulares**

Vaya a la interfaz **Configuración → Datos Celulares**, haga un solo clic para revertir la activación o desactivación de la conexión de datos móviles.

#### **Destello**

Vaya a la interfaz **Configuración → Destello,** haga un solo clic para encender/apagar el destello. O presione el botón Vol- y Programmable al mismo tiempo para encender/apagarlo.

### **Porcentaje de Bate**

Vaya a la interfaz **Configuración → Porcentaje de Batería,** haga un solo clic para mostrar/ocultar el estado de porcentaje de la batería.

#### **Idioma**

Vaya a la interfaz **Configuración ->Idioma,** cambia y haga un solo clic para seleccionar el idioma correcto.

#### **Restableción**

<u>Van de la interfaz Configuración → Restablecimiento, debajo de la interfaz "¿Está seguro</u> del restablecimiento?", cambie las opciones, luego seleccione "Sí" para reiniciar y "No" para salir.

#### **Información de Sistema**

Vaya a la interfaz **Configuración →Sobre**, encuentre la información del dispositivo y de la tarjeta SIM, incluida la versión del sistema operativo, el código IMEI, el porcentaje de batería, el nombre de SIM, el nivel SIM y el tipo de SIM.

#### **Actualización de Ssistema**

Vaya a la interfaz **Configuración Actualización de Ssistema,** haga un solo clic para chequear las actualizaciones.

#### **Aplicación de Pulsar A Hablar**

Vaya al ítem **PTT**, haga un solo clic para ingresar en la interfaz de la aplicación de PTT. Cambie entre diferentes grupos para ejecutar la comunicación instantánea.

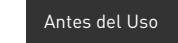

1. Suelte el bloqueo de tapa de batería y retire la tapa de batería. 2. Inserte la tarjeta SIM o SD en la ranura correspondiente de

 acuerdo con la indicación. 3. Coloque la batería en la ranura.

4. Bloquee la tapa de la batería

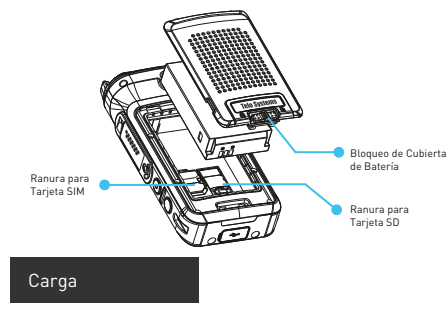

## **Uso de cargador de escritorio**

## Conecte el cargador de escritorio y el

### adaptador de corriente con un cable de

datos de USB. La luz roja en el cargador de escritorio

indica que la batería está en proceso de carga.

La luz verde en el cargador de escritorio indica que está completamente cargada.

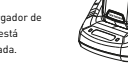

Cable de Datos de USB

Al adaptador de corriente de USB

Al puerto de USB en el cargador de escritorio

Conecte el dispositivo portátil LTE y el adaptador de corriente con el cable de **Uso de Cable de Datos de USB**

datos de USB.

La luz roja en el dispositivo portátil LTE indica que la batería está en proceso de carga. Las luces verdes encendidas indican que

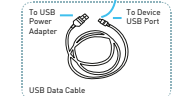

están completamente cargadas. Aviso:

Siempre utilice los baterías y cargadores originales de Telo. La garantía no cubre daños causados por baterías y/o cargadores que no sean de Telo.

ADVERTENCIA: NO UTILICE LAS DOS FORMAS DE CARGA MENCIONADAS SIMULTÁNEAMENTE

# Precaución

- Riesgos de explosión, incendio o quemaduras químicas si la batería es desmontada, aplastada, golpeada, pisoteada, en cortocircuito, incinerada o expuesta a altas temperaturas de más de 60 C;
- No utilice la batería dañada o con fuga de líquido;
- Mantenga la batería seca y fuera del alcance de los niños;
- Deseche de forma adecuada las baterías defectuosas de acuerdo con las reglamentaciones locales.
- Aunque su dispositivo es bastante resistente, pero un equipo complejo y se puede romper. Evite dejar caer, golpear, inclinarse o sentarse sobre él.
- Asegúrese de que el cargador/puerto de USB, las cubiertas para la microtarjeta SD/ranura para la tarjeta SIM estén colocadas correctamente, sin objetos extraños que obstruyan las juntas.
- No utilice el cargador/puerto de USB para cargar, transmitir datos, etc. hasta que el teléfono esté completamente seco.
- No guarde el dispositivo bajo ninguna circunstancia que contenga material electrónico
- erosivo Evite el tiro del dispositivo sujetando la antena o los accesorios
- Apague y descargue la batería antes de limpiar el dispositivo
- Use un paño o un cepillo limpio y sin pelusa para mantener limpio el dispositivo y el puerto de acoplamiento del cargador.
- Evite la utilización de cualquier agente químico como detergente, alcohol, aerosoles o preparaciones de aceite como solución limpiadora.
- Seque su dispositivo completamente después de la limpieza y antes de volver a usarlo.